# **Illustrated Parts & Service Map**

## HP EliteDesk 800 G1 - Ultra Slim Desktop

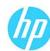

© 2013 Hewlett-Packard Development Company, L.P. The information contained herein is subject to change without notice. HP shall not be liable for technical or editorial errors or omissions contained herein.

Document Number 723287-001.

1st Edition July 2013.

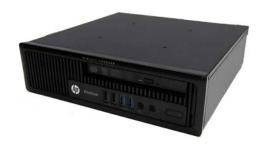

## **Key Specifications**

| Processor Type                    | Intel® Core i7, i5                                                                                                    |  |
|-----------------------------------|----------------------------------------------------------------------------------------------------|--|
| RAM Type                          | Non-ECC DDR3 PC3-12800 (1600 MHz) SODIMM                                                                                                    |  |
| Maximum RAM                       | 16 GB                                                                                                    |  |
| Expansion Slots                   | <ul> <li>(2) PCIe-x16</li> <li>(1) PCIe-x1</li> <li>(1) PCI accessory (optional)</li> </ul>                                                                                                    |  |
| Chipset                           | Intel Q87                                                                                                    |  |
| Graphics Adapter                  | Integrated Intel HD graphics                                                                                                    |  |
| Bays and Slots                    | (1) Slimline optical drive bay     (1) internal 2.5-inch drive bay     (1) internal mSATA connector     (2) internal PCIe mini-card connector     (1) internal MXM graphics connector                                        |  |
| I/O Interfaces                    | Front: (2) USB 3.0 ports, (2) USB 2.0 ports, headphone jack, microphone jack<br>Rear: (2) USB 3.0 ports, (4) USB 2.0 ports, (2) DisplayPort, VGA, P5/2 mouse and keyboard, RJ-45 network connector, 3.5mm audio in/out jacks |  |
| Preinstalled Operating<br>Systems | Windows 8     Windows 7     Novell SUSE Linux Enterprise Desktop 11     FreeDOS 2.0                                                                                                    |  |

## **Spare Parts**

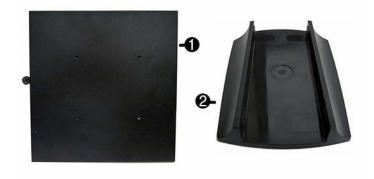

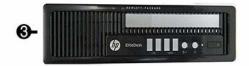

### System Unit

| 1 | Access panel               | 732763-001 |
|---|----------------------------|------------|
| 2 | Stand                      | 612496-001 |
| 3 | Front bezel                | 732764-001 |
| * | AC adapter, 180W, standard | 613766-001 |
| * | AC adapter, 135W, standard | 648964-001 |
| * | Bezel blank                | 732771-001 |

<sup>\*</sup>Not shown

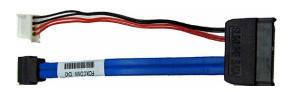

#### Cable and accessories

| 1 | Optical drive cable/connector 605163 |            |
|---|--------------------------------------|------------|
| * | Adapter, DisplayPort to VGA          | 632484-001 |
| * | Adapter, DisplayPort to DVI          | 662723-001 |
| * | Adapter, DisplayPort to HDMI         | 617450-001 |
| * | DisplayPort cable                    | 487562-001 |

<sup>\*</sup> Not shown

#### Keyboards (not illustrated)

| PS/2<br>USB<br>Wireless<br>Smart card<br>Wireless (keyboard, mouse, dongle) |      | 724718-xx1<br>724720-xx1<br>724722-xx1<br>701427-xx1<br>730323-xx1 |      |
|-----------------------------------------------------------------------------|------|--------------------------------------------------------------------|------|
| Arabic                                                                      | -17x | LA Spanish                                                         | -16x |
| Belgian                                                                     | -18x | Norwegian                                                          | -09x |
| Brazilian Portuguese                                                        | -20x | People's Republic of China                                         | -AAx |
| Bulgaria                                                                    | -26x | Portuguese                                                         | -13x |
| Czech                                                                       | -22x | Romanian                                                           | -27x |
| Danish                                                                      | -08x | Russian                                                            | -25x |
| Finnish                                                                     | -35x | Saudi Arabia                                                       | -DEx |
| French                                                                      | -05x | Slovakian                                                          | -23x |
| French Canadian                                                             | -12x | South Korea                                                        | -KDx |
| German                                                                      | -04x | Spanish                                                            | -07x |
| Greek                                                                       | -15x | Swedish                                                            | -10x |
| Hebrew                                                                      | -BBx | Swiss                                                              | -11x |
| Hungarian                                                                   | -21x | Taiwanese                                                          | -ABx |
| International                                                               | -37x | Thai                                                               | -28x |
| International English                                                       | -L3x | Turkish                                                            | -14x |
| Italian                                                                     | -06x | U.S.                                                               | -00x |
| Japanese                                                                    | -29x | U.K.                                                               | -03x |

## Standard and Optional Boards

| Sys                                                                | tem board (includes replacement thermal material)      |            |  |
|--------------------------------------------------------------------|--------------------------------------------------------|------------|--|
| *                                                                  | System board for use in models without Windows 8       | 696970-001 |  |
| *                                                                  | System board for use in models with Windows 8 Standard | 696970-501 |  |
| * System board for use in models with Windows 8 Professional 69697 |                                                        |            |  |
| *                                                                  | System board for use in models with NetClone           | 727721-001 |  |
| 0p                                                                 | tional boards                                          |            |  |
| *                                                                  | AMD Radeon HD 7650A 2GB MXM Graphics                   | 708866-001 |  |
| *                                                                  | HP WLAN 802.11 a/b/g/n 2x2 PCIe NIC                    | 695915-001 |  |
| Me                                                                 | mory modules (PC3-12800, CL11, SODIMM)                 |            |  |
| *                                                                  | 8 GB                                                   | 689374-001 |  |
| *                                                                  | 4 GB                                                   | 689373-001 |  |
| *                                                                  | 2 GB                                                   | 689372-001 |  |
| Inte                                                               | el Core i7 processors (include thermal material)       |            |  |
| *                                                                  | 4770s, 3.1 GHz, 8-MB L3 cache                          | 732507-001 |  |
| Intel Core i5 processors (include thermal material)                |                                                        |            |  |
| *                                                                  | 4670s, 3.1 GHz, 6-MB L3 cache                          | 732506-001 |  |
| *                                                                  | 4570s, 2.9 GHz, 6-MB L3 cache                          | 732505-001 |  |

<sup>\*</sup> Not shown

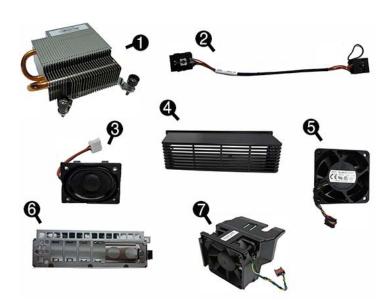

#### Miscellaneous Parts

| 1 | Heat sink for use with the processor (includes thermal material)                     | 587456-001 |
|---|--------------------------------------------------------------------------------------|------------|
| * | Heat sink for use on models with discrete graphics cards (includes thermal material) | 689369-001 |
| 2 | Power switch assembly                                                                | 732767-001 |
| 3 | Internal speaker                                                                     | 689384-001 |
| 4 | Rear port cover                                                                      | 588981-001 |
| 5 | Chassis fan, rear                                                                    | 732766-001 |
| 6 | Front I/O panel                                                                      | 732762-001 |
| 7 | Chassis fan, front                                                                   | 732765-001 |
| * | Solenoid lock                                                                        | 732772-001 |
| * | HP Ultraslim Keyed Cable Lock                                                        | 703372-001 |
| * | Optical drive rail (green plastic piece on drive)                                    | 732761-001 |
| * | Hood sensor                                                                          | 638816-001 |
| * | USB powered speakers                                                                 | 636917-001 |
| * | Mouse, PS2, optical                                                                  | 674315-001 |
| * | Mouse, USB, HP Elite                                                                 | 674318-001 |
| * | Mouse, washable                                                                      | 724795-001 |
| * | Mouse, wireless, HP Elite                                                            | 674317-001 |
| * | Mouse, USB, optical                                                                  | 674316-001 |
|   | I.                                                                                   |            |

<sup>\*</sup>Not shown

#### Mass Storage Devices (not illustrated)

| •                                                     |            |
|-------------------------------------------------------|------------|
| DVD-ROM drive                                         | 608394-001 |
| DVD±RW drive                                          | 657958-001 |
| Blu-ray BD-RW SuperMulti XL Drive                     | 719157-001 |
| 750 GB, 7200 rpm hard drive, hybrid SSD               | 719105-001 |
| 500 GB, hard drive, hybrid SSD                        | 724938-001 |
| 500 GB, 10000 rpm hard drive                          | 683923-001 |
| 500 GB, 7200 rpm, self-encrypting (SED) hard drive    | 696442-001 |
| 500 GB, 7200 rpm, Advanced Format hard drive          | 686217-001 |
| 500 GB, 7200 rpm hard drive                           | 613208-001 |
| 320 GB, 7200 rpm hard drive                           | 639135-001 |
| 256 GB Solid State Drive (SSD), self-encrypting (SED) | 680020-001 |
| 128 GB Solid State Drive (SSD)                        | 665961-001 |
| 32 GB mSATA drive                                     | 719566-001 |

#### Common POST Error Messages

| Screen Message                                    | Probable Cause                                                     | Recommended Action                                                                                                    |  |  |
|---------------------------------------------------|--------------------------------------------------------------------|----------------------------------------------------------------------------------------------------|--|--|
| 101-Option ROM Error                              | System ROM checksum error.     Expansion board option ROM checksum | Verify ROM, reflash if required     Remove suspected card,     reboot     Clear CMOS memory, reboot     Replace system board                                                                                                    |  |  |
| 103-System Board<br>Failure                       | DMA, timers                                                        | Clear CMOS memory.     Remove expansion boards.     Replace system board.                                                                                                    |  |  |
| 164-Memory Size Error<br>and<br>201-Memory Error  | Incorrect memory configuration                                     | Run Setup (F10).     Check DIMMs for proper seating, type, and HP compatibility.     Remove DIMMs singularly and reboot to isolate faulty DIMM.     Replace system board.                                                                                |  |  |
| 214-DIMM Configuration<br>Warning                 | Populated DIMM configura-<br>tion is not optimized                 | Rearrange the DIMMs so that each channel has the same amount of memory.                                                                                                    |  |  |
| 301-, 304-Keyboard<br>error                       | Keyboard failure.                                                  | Check keyboard connection or<br>keys. Check connector for bent of<br>missing pins. Replace keyboard. If<br>304, possible system board prob-<br>lem.                                                                                                    |  |  |
| 501-Display Adapter Failure                       | Graphics display controller.                                       | 1. Reseat graphics card. 2. Clear CMOS. 3. Check monitor connection. 4. Replace graphics card.                                                                                                    |  |  |
| 1720-SMART Hard Drive<br>Detects Imminent Failure | Hard drive is about to fail.                                       | 1. Determine if hard drive is giving correct error message. Enter Computer Setup and run the Drive Protection System test under Storage > DPS Self-test.  2. Apply hard drive firmware patch if applicable.  3. Back up contents and replace hard drive. |  |  |

#### **Password Security**

Establishing a Setup or Power-On password:

- 1. Turn on or restart the computer.
- 2. As soon as the computer turns on, press the **Esc** key while "Press the ESC key for Startup Menu" message is displayed at the bottom of the screen.
- 3. Press the **F10** key to enter Computer Setup.
- 4. To establish Setup password, select **Security > Setup Password** and follow the instructions.

To establish a Power-On password, select **Security > Power-On Password** and follow the instructions on the screen

5. Before exiting, click File > Save Changes and Exit.

#### Changing a Setup or Power-On password:

1. Turn on or restart the computer.

- To change the Setup password, go to step 2. To change the Power-on password, go to step 3.
- 2. To change the Setup password, as soon as the computer turns on:
  - Press the Esc key while "Press the ESC key for Startup Menu" message is displayed.
     Press the F10 key to enter Computer Setup.
- 3. When the key icon appears, type your current password, a slash (/) or alternate delimiter character, your new password, another slash (/) or alternate delimiter character, and your new password again as shown:

current password/new password/new password.
NOTE: Type the new password carefully since the characters do not appear on the screen.

4. Press Enter.

The new password will take effect the next time the computer is restarted.

#### Deleting a Power-On or Setup password

1. Turn on or restart the computer.

To delete the Setup password, go to step 2. To delete the Power-On password, go to step 3.

- 2. To change the Setup password, as soon as the computer turns on:
  - Press the Esc key while "Press the ESC key for Startup Menu" message is displayed.
     Press the F10 key to enter Computer Setup.
- 3. When the key icon appears, type your current password followed by a slash (/) or alternate delimiter character as shown. Example: currentpassword/
- 4. Press Enter.

## **Clearing CMOS**

- ${\bf 1.}\ {\bf Turn\ off\ the\ computer\ and\ disconnect\ the\ power\ cord\ from\ the\ power\ outlet}.$
- 2. Remove the access panel.
- 3. On the system board, press and hold the CMOS button for 5 seconds.
- 4. Replace the chassis access panel and reconnect the power cord.
- 5. Turn on the computer and allow it to start.

## **System Setup and Boot**

Access the Setup Utility during computer boot by pressing the **F10** key. If you do not press **F10** at the appropriate time, you must restart the computer and again press **F10** when the monitor light turns green. NOTE: Not all settings are available for all models.

| Computer S | etup Menu                                                                                                    |  |  |
|------------|----------------------------------------------------------------------------------------------------|--|--|
| Heading    | Option/Description                                                                                                    |  |  |
| File       | System Information - Lists the following main system specifications:                                                                                                    |  |  |
|            | Product name     System BIOS     SKU number (some models)     Chassis serial number                                                                                                    |  |  |
|            | Processor type/speed/stepping     Cache size (L1/L2/L3)     ME firmware version                                                                                                    |  |  |
|            | Installed memory size/speed/ch     ME management mode     Integrated MAC Address                                                                                                    |  |  |
|            | About - Displays copyright notice.                                                                                                    |  |  |
|            | Set Time and Date - Allows you to set system time and date.                                                                                                    |  |  |
|            | Replicated Setup - Allows you to save or restore system configuration to/from a USB flash drive.                                                                                                    |  |  |
|            | Default Setup - Allows you to save current settings as default or restore factory settings as default.                                                                                                    |  |  |
|            | Apply Defaults and Exit - Applies the selected default settings and clears any established passwords.                                                                                                    |  |  |
|            | Ignore Changes and Exit - Exits Computer setup without saving changes.                                                                                                    |  |  |
|            | Save Changes and Exit - Saves changes to system configuration or default settings and exits Computer Setup.                                                                                               |  |  |
| Storage    | Device Configuration - Lists all installed BIOS-controlled storage devices. The following options are available:                                                                                          |  |  |
|            | CD-ROM     SSD Life Used                                                                                                    |  |  |
|            | Hard Disk     Default Values     SMART (ATA disks only)     Diskette                                                                                                    |  |  |
|            | Translation Mode     SATA Defaults  Storage Options - Allows you to set:                                                                                                    |  |  |
|            | eSATA Port - Set SATA port as eSATA port for use with external drive.      SATA Emulation - Choose how the SATA controller and devices are accessed.                                                      |  |  |
|            | by the OS. SATA Emulation choices are AHCI, RAID, or IDE.  • Removable Media Boot - Enables/disables ability to boot the system from                                                                      |  |  |
|            | removable media.  • Max eSATA Speed - Allows you to choose 1.5 Gbps or 3.0 Gpbs as the max-                                                                                                    |  |  |
|            | imum eSATA speed. By default, the speed is limited to 1.5 Gbps for maximum reliability.                                                                                                    |  |  |
|            | DPS Self-Test - Execute self-tests on ATA hard drives capable of performing the Drive Protection System (DPS) self-tests.  Boot Order - Specify boot order for UEFI and legacy boot sources. Also specify |  |  |
|            | hard drive boot order.  Shortcut to Temporarily Override Boot Order                                                                                                    |  |  |
| Security   | Setup Password - Set and enable the setup (Admin) password.                                                                                                    |  |  |
|            | Power-On Password - Set and enable power-on password.                                                                                                    |  |  |
|            | Password Options - Allows to you enable/disable:  Lock Legacy Resources                                                                                                    |  |  |
|            | Setup Browse Mode Password prompt on F9 & F12 Network Server Mode Smart Cover - Allows you to lock/unlock the smart cover and set the cover removal sensor to disable/notify user/setup password.         |  |  |
|            |                                                                                                    |  |  |
|            | Device Security - Set Device Available/Device Hidden for: embedded security device, system audio, network controller, USB controller, serial/parallel ports, and SATA ports.                              |  |  |
|            | USB Security - Set Device Available/Device Hidden for front USB ports, rear USB ports, internal USB ports, accessory USB ports.                                                                           |  |  |
|            | Slot Security - Disable the PCI, PCIe, and Mini Card slots.  Natwork Boot - Enables /disables boot from DS (NIC models only)                                                                              |  |  |
|            | Network Boot - Enables/disables boot from OS (NIC models only).  System IDs - Allows you to update asset tag, ownership tag, UUID, keyboard                                                               |  |  |
|            | locale setting.  Master Boot Record Security - enables/disables MBR.                                                                                                    |  |  |
|            | System Security - Allows you to set:                                                                                                    |  |  |
|            | Data Execution Prevention (enable/disable)     SVM CPU Virtualization (enable/disable).                                                                                                    |  |  |
|            | Virtualization Technology (VTx) (enable/disable) Virtualization Technology/Directed IO (VTd) (enable/disable)                                                                                             |  |  |
|            | Trusted Execution Technology (enable/disable)     Embedded Security Device (enable/disable)                                                                                                    |  |  |
|            | Reset to Factory Settings (Do not reset/Reset)     Measure boot variables/devices to PCR1 (enable/disable)                                                                                                |  |  |
|            | OS management of Embedded Security Device (enable/disable)     Reset of Embedded Security Device through OS (enable/disable)                                                                              |  |  |
|            | No PPI provisioning (Windows 8 only; enable/disable)     Allow PPI policy to be changed by OS (enable/disable)                                                                                            |  |  |
|            | DriveLock Security - Allows you to assign or modify a master or user password for hard drives.                                                                                                    |  |  |
|            | Secure Boot Configuration (Windows 8 only)                                                                                                    |  |  |
|            | Legacy Support (enable/disable)     Secure Boot (enable/disable).     Key Magazamant (enable/disable).                                                                                                    |  |  |
|            | Key Management (enable/disable)     Fast Boot (enable/disable)                                                                                                    |  |  |
| Power      | OS Power Management - Allows you to enable/disable Runtime Power Management, Idle Power Savings, Unique Sleep State Blink Rates.                                                                          |  |  |
|            | Hardware Power Management - Enable/disable SATA power management, S5 maximum power savings., PCI slots, network controller, USB 3.0 controller                                                            |  |  |
| Advanced   | Thermal - Control minimum fan speed.  Power-On Options - Allows you to set:                                                                                                    |  |  |
| Auvaliced  | POST messages (enable/disable)     POST messages (enable/disable)                                                                                                    |  |  |
|            | Post messages (enable/disable)     Press the ESC key for Startup Menu (enable/disable)     Option ROM Prompt (enable/disable)                                                                             |  |  |
|            | After Power Loss (off/on/previous state)                                                                                                    |  |  |
|            | Remote Wakeup Boot Source (remote server/local hard drive)                                                                                                    |  |  |
|            | Factory Recovery Boot Support (enable/disable)     Bypass F1 Prompt on Configuration Changes (enable/disable)                                                                                             |  |  |
|            | BIOS Power-On - Set the computer to turn on at a preset time.                                                                                                    |  |  |

| Advanced<br>(continued) | Bus Options - Allows you to enable/disable PCI SERR# Generation and PCI VGA palette snooping.                                                                                                    |
|-------------------------|----------------------------------------------------------------------------------------------------|
|                         | Onboard Devices - Allows you to set resources for or disable on-board system devices.                                                                                                    |
|                         | Device Options - Allows you to set: Printer mode (Bi-Directional, EPP + ECP, Output Only) Num Lock State at Power-on (off/on) Integrated Video (enable/disable) Integrated Graphics (Auto/Disable/Force) Internal Speaker (enable/disable) NIC PXE Option ROM Download (enable/disable) SATA RAID Option ROM Download (enable/disable) Multi-Processor (enable/disable) Hyper-threading (enable/disable) Turbo Mode (enable/disable) |
|                         | VGA Configuration - Allows you to specify which VGA controller is the "boot"/<br>primary. Displayed only if add-in video card installed.                                                                                                    |
|                         | AMT Configuration - Allows you to set:  • AMT (enable/disable)  • Unconfigure AMT/ME (enable/disable)  • Hide Unconfigure ME Confirmation Prompt (enable/disable)  • Watchdog Timer (enable/disable)                                                                                                    |

#### Diagnostic LEDs

| LED   | Color | LED Activity                                                 | State/Message                                                    |
|-------|-------|--------------------------------------------------------------|------------------------------------------------------------------|
| Power | White | On                                                           | Computer on                                                      |
| Power | White | 1 blink every 2 seconds                                      | Normal Suspend Mode                                              |
| Power | Red   | 1 blink every second followed by a 2 second pause            | CPU thermal shutdown                                             |
| Power | Red   | 3 blinks, 1 blink every second followed by a 2 second pause  | Processor not installed                                          |
| Power | Red   | 4 blinks, 1 blink every second followed by a 2 second pause  | Power failure (power supply overload)                            |
| Power | Red   | 5 blinks, 1 blink every second followed by a 2 second pause  | Pre-video memory error                                           |
| Power | Red   | 6 blinks, 1 blink every second followed by a 2 second pause  | Pre-video graphics error                                         |
| Power | Red   | 7 blinks, 1 blink every second followed by a 2 second pause  | System board failure (ROM                                        |
| Power | Red   | 8 blinks, 1 blink every second followed by a 2 second pause  | Invalid ROM based on Checksum                                    |
| Power | Red   | 9 blinks, 1 blink every second followed by a 2 second pause  | System powers on but is unable to boot                           |
| Power | Red   | 10 blinks, 1 blink every second followed by a 2 second pause | Bad option card                                                  |
| Power | Red   | 11 blinks, 1 blink every second followed by a 2 second pause | Current processor does not support a feature previously enabled. |
| none  | none  | System does not power on and<br>LEDs are not flashing        | System unable to power on                                        |

## **System Board**

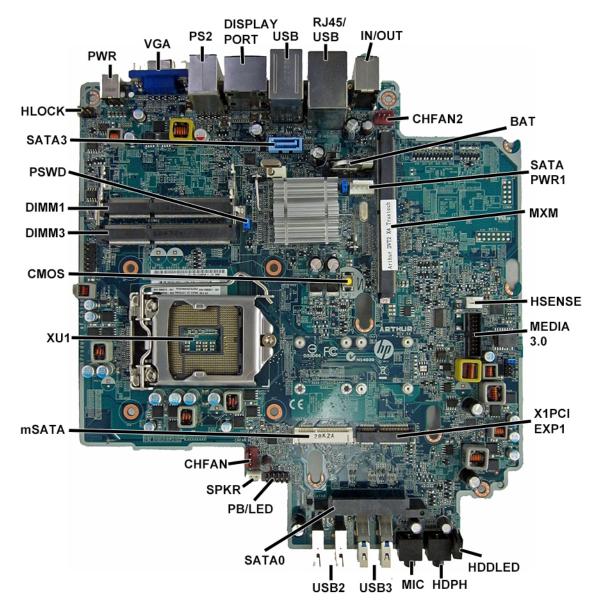

## System Board Connectors and Jumpers (component location may vary)

| PWR         | DC power connector            | MIC    | Microphone connector   |
|-------------|-------------------------------|--------|------------------------|
| VGA         | Video connector               | USB3   | USB 3.0 ports          |
| PS2         | PS/2 mouse/kybd connectors    | USB2   | USB 2.0 ports          |
| DISPLAYPORT | DisplayPort connector         | SATA0  | Hard drive connector   |
| USB         | USB connectors (4)            | PB/LED | Power button connector |
| RJ45/USB    | Ntwrk connector/USB ports     | SPKR   | Speaker connector      |
| IN/OUT      | Headphone/microphone          | CHFAN  | Front fan connector    |
| CHFAN2      | Fan connector                 | mSATA  | Mini-SATA              |
| BAT         | RTC battery socket            | XU1    | Processor socket       |
| SATA PWR1   | Optical drive power connector | CMOS   | CMOS button            |
| MXM         | Graphics card connector       | DIMM3  | SODIMM 3               |
| HSENSE      | Hood sensor connector         | DIMM1  | SODIMM 1               |
| MEDIA 3.0   | SD Media Card Reader          | PSWD   | Password header        |
| X1PCIEXP1   | Mini PCI Express x1           | SATA3  | Optical drive          |
| HDDLED      | Hard drive activity LED       | HLOCK  | Hood lock connector    |
| HDPH        | Headphone connector           |        |                        |